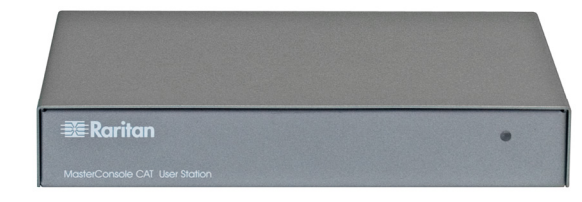

# **MasterConsole CAT® User Station**

**ELE** Raritan.

Quick Installation and Setup Guide

Congratulations on your purchase of the MasterConsole CAT (MCCAT) user station, MCCAT-UST, a flexible device for connecting a set of keyboard, mouse and monitor to the "two-user" MCCAT switch (MCCAT28 or MCCAT216). This Quick Setup Guide explains how to install the product. Follow the instructions carefully to ensure a quick and easy installation. For more detailed information on the product, consult the User Guide accessible from the Raritan website "Firmware and Documentation" Support page. For instructions, see *Downloading the User Guide* (on page [2\)](#page-1-0).

### **Package Contents**

The package for the MCCAT user station contains:

- MCCAT user station x 1
- Power adapter x 1
- Quick Installation and Setup Guide x 1
- Warranty card x 1

If anything is missing or damaged, contact the local dealer or Raritan technical support for help.

### **Connecting the Two-User MCCAT Switch**

You can connect the MCCAT user station to the "two-user" MCCAT switch to increase the number of users who can access the MCCAT switch and computers.

- 1. Connect the PS/2 or USB keyboard and mouse to the user station.
	- a. Plug the mouse's connector into the PS/2 or USB port of the user station.
	- b. Plug the keyboard's connector into the PS/2 or USB port of the user station.

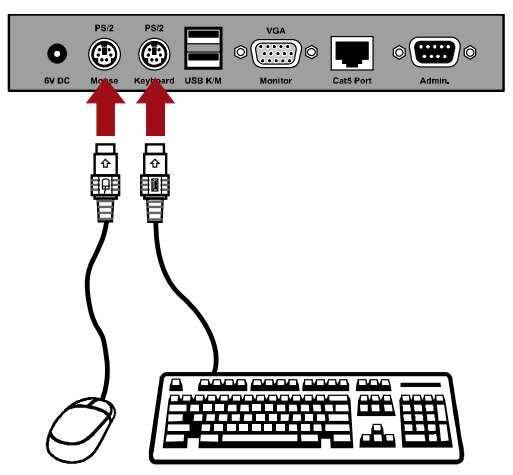

Note: Do NOT connect both of PS/2 and USB keyboards or both of PS/2 and USB mice simultaneously. If you do so, only the USB input devices work properly.

2. Connect the VGA monitor to the user station.

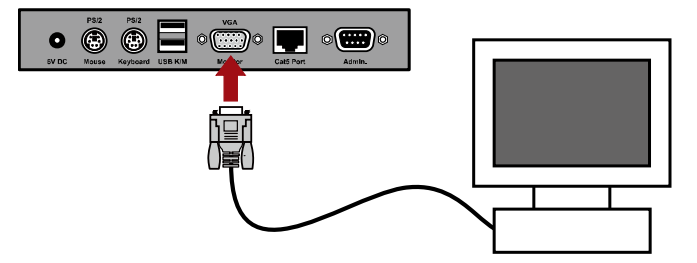

- 3. Connect the user station to the two-user MCCAT switch via a standard Cat5 UTP cable.
	- a. Plug one end of the Cat5 cable into the **Cat5 Port** of the user station.
	- b. Plug the other end of the cable into the **User 2** port of the MCCAT switch.

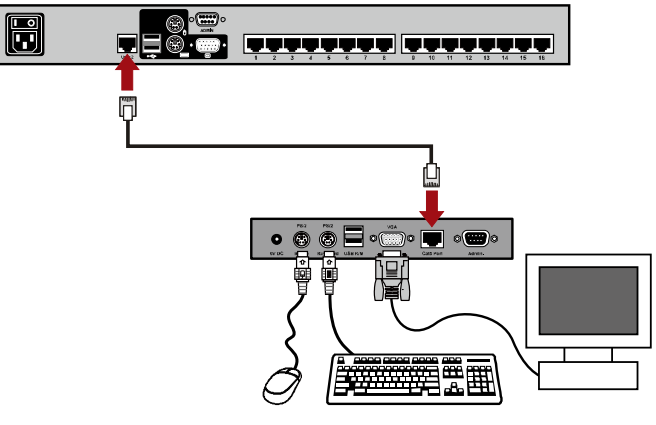

- 4. Connect the power adapter to the user station.
	- a. Plug one end of the power adapter into the power jack of the user station.

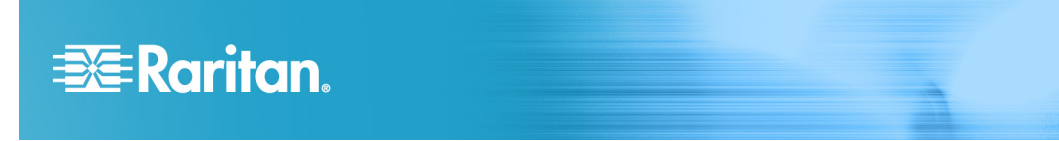

- b. Plug the other end of the power adapter into the appropriate power outlet.
- 5. Turn on the connected monitor.

After finishing the installation of the MCCAT system and turning on all devices, you can use the input/output devices (keyboard, mouse, and monitor) connected with the user station to control computers connected to the MCCAT switch.

## <span id="page-1-0"></span>**Downloading the User Guide**

The MCCAT User Guide, which provides more information regarding the product features and operation, is downloadable from the Raritan website.

### **To download the English user guide**

- 1. Link to the *Raritan website* [\(http://www.raritan.com\)](http://www.raritan.com/) with your browser.
- 2. Click Support > Firmware and Documentation > MasterConsole CAT.
- 3. Click the User Guide on the right pane.
- 4. Click the latest version to download if the webpage lists multiple user guides.
- 5. Follow the onscreen instructions until the download completes.
- **To download the non-English user guide**

Raritan offers several translated user guides for users whose tongue language is NOT English.

- 1. Link to the *Raritan website* [\(http://www.raritan.com\)](http://www.raritan.com/) with your browser.
- 2. Choose the desired language from the drop-down list of the Choose Country field. Now you are directed to the regional Raritan website.
- 3. Locate the MasterConsole CAT user guide on the website and click it to start the download process.